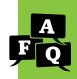

What accessibility features are available in the Diagnostic, Student Bookshelf, Comprehension Checks, and Interactive Practice in i-Ready Classroom Mathematics, and how can they be enabled?

#### Overview

i-Ready Classroom Mathematics offers accessibility features that are available to students based on student preference. Because these features are available to students—regardless of disability, IEP, 504, or English Learner plan—any student who uses i-Ready Classroom Mathematics can make the choice as to whether or not they will use the available accessibility features. For information on accessible versions of print materials, please reference our FAQ on accessible print materials.

#### What kind of supports and accommodations are available to students?

An accessibility feature is available to students based on student preference. Because these features are available to students—regardless of disability status, English proficiency level, or any other type of documented need—any student who uses i-Ready Classroom Mathematics can make the choice as to whether or not they will use an available feature.

A designated support may be enabled for students where the need has been indicated by an educator (or team of educators, including the parents/guardians and the student if appropriate) who is familiar with the student's characteristics and needs.

An accommodation is a change to procedure or process to increase equitable access to i-Ready Classroom Mathematics for students with disabilities. Accommodations are only for students who have a documented need, as expressed in an IEP, 504, or English Learner plan, for use of a given accommodation. In the case of i-Ready Classroom Mathematics, accommodations allow students with disabilities to demonstrate their knowledge and receive a valid assessment score.

#### What universal accessibility features are currently available in i-Ready Classroom **Mathematics?**

Please see the table on page 2.

#### How can accessibility features in *i-Ready Classroom Mathematics* be enabled?

Please see the table beginning on page 3.

#### Where can I find more information?

Please see our list of FAQs at the end of this document, or visit our accessibility and accommodations resource hub.

#### What accessibility features are available in i-Ready Classroom Mathematics?

| Accessibility Feature           | Diagnostic*          | Student<br>Bookshelf** | Comprehension<br>Checks <sup>†</sup> | Interactive<br>Practice <sup>††</sup> |
|---------------------------------|----------------------|------------------------|--------------------------------------|---------------------------------------|
| Audio Descriptions              | See details on p. 3. | See details on p. 3.   | N/A                                  | N/A                                   |
| Audio Support or Text-to-Speech | See details on p. 3. | See details on p. 5.   | ✓                                    | ✓                                     |
| Closed Captioning               | <b>√</b>             | <b>√</b>               | N/A                                  | <b>√</b>                              |
| Color Contrast                  | <b>√</b>             | ✓                      | ✓                                    | Partially available                   |
| Keyboard Navigation             | ✓                    | ✓                      | ✓                                    | Partially available                   |

<sup>\*</sup>For more information about accessibility features in i-Ready Diagnostic, including relevant exceptions and detailed guidance, please reference i-Ready Diagnostic and Growth Monitoring Universal Accessibility Features and Accommodations.

<sup>\*\*</sup>Closed captioning is available in the following features on the Student Bookshelf: Family Resources Unit Flow & Progression Videos, the Develop Session Video Library, and My Videos. The majority of the digital Student Worktext meets WCAG 2.0 Level AA color-contrast requirements. There are limited exceptions where color contrast is just below the requirement. Documentation of these exceptions is ongoing. The highlighter/ annotations feature on the Student Bookshelf does not currently support keyboard navigation.

<sup>&</sup>lt;sup>†</sup>For more information about accessibility features in *i-Ready Classroom Mathematics* Comprehension Checks, including relevant exceptions and detailed guidance, please reference i-Ready Classroom Mathematics Comprehension Checks Universal Accessibility Features and Accommodations.

<sup>&</sup>lt;sup>††</sup>While every Interactive Practice opportunity includes audio support, a small subset of exceptions for text within problems does not include audio support (often due to pedagogical purpose). All Interactive Practice opportunities include global navigation controls (i.e., buttons for backward/forward, pause, settings, and the progress bar) that adhere to WCAG 2.1 AA color-contrast requirements. All Interactive Practice problems include closed captioning.

### How can accessibility features in the Diagnostic, Student Bookshelf, **Comprehension Checks, and Interactive Practice be enabled?**

With the exception of designated audio support for Grades 6+ Mathematics items on the Diagnostic, educators do not need to turn any accessibility features on or off for the Diagnostic, Student Bookshelf, Comprehension Checks, or Interactive Practice as these features are available for immediate use.

| Feature                                                                                                    | Available In                                                        | How do students access it?                                                                                                    |
|----------------------------------------------------------------------------------------------------|---------------------------------------------------------------------|----------------------------------------------------------------------------------------------------|
| Audio Descriptions: Provides the ability of visual elements to be described to students who may need context if they are unable to access what's on screen | Diagnostic<br>Student<br>Bookshelf                                  | Audio description tracks are available in Diagnostic Introductory Videos available for Grades 3–5 in <i>i-Ready Diagnostic</i> (Figure A). This is the first in a series of ongoing releases to add audio descriptions to Diagnostic videos.  Figure A  Audio descriptions are available in the Develop Session Videos of the Student Bookshelf for Grades 6–8 (Figure B).                                                                                                    |
| Audio Support: Provides the ability to click on an audio button (shown automatically) to hear the text of a question and/or answer read aloud              | Diagnostic* Comprehension Checks Interactive Practice <sup>††</sup> | This support does not need to be turned on in the system. It also does not require additional equipment or software.  • Diagnostic: Grades K–5 Mathematics items  • Comprehension Checks: Audio support is automatically played in Grades K–2 items. In Grades 3–8 items, audio is enabled by clicking on the audio button.  • Interactive Practice: Every Interactive Practice problem includes audio support. A small subset of exceptions for text within lessons does not include audio support (often due to pedagogical purpose).  • Audio support for Diagnostic items for Grades 6+ are available as a designated support. Educators will need to enable this feature for students. Information is available in the guidance document linked here. |

<sup>\*</sup>Please refer to Appendix 4 in *i-Ready Diagnostic* and Growth Monitoring Universal Accessibility Features and Accommodations to learn about relevant exceptions.

### How can accessibility features in the Diagnostic, Student Bookshelf, **Comprehension Checks, and Interactive Practice be enabled? (Cont'd.)**

#### **Feature** Available In How do students access it? Closed Diagnostic Closed captioning is available for most **Captioning:** Introductory tutorials for Grades K-2 and for all Videos and **Diagnostic Introductory Videos (Figure** Provides the ability Tutorials\* A) in Grades 3+ when played through the to display text student-facing Diagnostic assessment screen. on a television or Student To access, click the box with CC in the leftcomputer screen Bookshelf (in hand corner of the screen. that aligns to the the Family audio Resources Figure A Unit Flow & Progression Closed captioning is available in all Videos), **Interactive Practice problems (Figure B):** Develop 1. Press the Settings button on the bottom Session Video navigation bar. Library, and 2. Toggle the caption setting to ON. My Videos for 3. Press OK. Grades 6-8 Interactive Practice<sup>††</sup> Figure B **Color Contrast:** Diagnostic\* This support does not need to Refers to the measure be turned on in the system. The Student of the difference in supports include: Bookshelf perceived brightness Meeting the WCAG 2.0 AA color-Comprehension between two colors. contrast requirements for text Checks<sup>†</sup> The goal is to ensure against a background and WCAG the ratio meets Interactive 2.1 AA requirements for graphics standards to address Practice<sup>††</sup> against a background the loss of contrast • Minimizing the use of colors that would cause problems for students that users experience if they have low with color blindness, particularly red-green color blindness visual acuity or color • Presenting items in a large, easily legible format specifically chosen deficiencies. for its readability

<sup>\*</sup>Please refer to Appendix 4 in i-Ready Diagnostic and Growth Monitoring Universal Accessibility Features and Accommodations to learn about relevant exceptions.

<sup>†</sup>Please refer to Appendix 3 in i-Ready Classroom Mathematics Comprehension Checks Universal Accessibility Features and Accommodations to learn about relevant exceptions.

<sup>&</sup>lt;sup>††</sup>Please see Interactive Practice footnote on page 2.

## How can accessibility features in the Diagnostic, Student Bookshelf, **Comprehension Checks, and Interactive Practice be enabled? (Cont'd.)**

| Feature                                                                                                    | Available In                                                                           | How do students access it?                                                                                                    |
|----------------------------------------------------------------------------------------------------|----------------------------------------------------------------------------------------|----------------------------------------------------------------------------------------------------|
| Keyboard Navigation: Provides the ability to navigate questions and answers by using the keyboard instead of a mouse                                                   | Diagnostic* Student Bookshelf Comprehension Checks† Interactive Practice <sup>††</sup> | Tab:  • Allows students to "turn on" keyboard navigation  • Allows students to go to the next interactive element (e.g., button or link). When using keyboard navigation, a focus indicator appears around each element as the user tabs through the page. The focus indicator is blue with a dark dotted line.  Shift + Tab: Allows students to go back to the prior interactive element (e.g., button or link)  Enter or Space: Allows the student to select and/or open the interactive element (e.g., button or link) |
| Text-to-Speech: Provides the ability to click on a text-to-speech button (shown automatically) to hear the text of the eBook on the Student Bookshelf read aloud       | Student<br>Bookshelf                                                                   | This support does not need to be turned on in the system. It also does not require additional equipment or software.  Students can use the text-to-speech button in the top navigation to have the page of the eBook they are currently on read aloud. They can use the pause button to interrupt the read aloud at any point.  My Book  My Book  My Book  My Notes  My Notes                                                                                                    |
| Additional Features:  Built-in zoomin/zoom-out magnification Highlighting and note-taking capability Calculator and access to Digital Math Tools Multilingual Glossary | Student<br>Bookshelf                                                                   | The i-Ready Classroom Mathematics Student Bookshelf includes a number of additional, universal, embedded accessibility features and supports that are available to all students. The video linked here has more information about these features and how to access them.                                                                                                    |

<sup>\*</sup>Please refer to Appendix 4 in *i-Ready Diagnostic* and Growth Monitoring Universal Accessibility Features and Accommodations to learn about relevant exceptions.

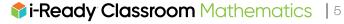

<sup>&</sup>lt;sup>†</sup>Please refer to Appendix 3 in <u>i-Ready Classroom Mathematics Comprehension Checks Universal Accessibility Features and Accommodations</u> to learn about relevant exceptions.

<sup>&</sup>quot;Please see Interactive Practice footnote on page 2.

#### How does i-Ready Classroom Mathematics support read-aloud accommodations?

The Student Bookshelf includes a universal built-in text-to-speech tool that can be used to support read-aloud accommodations (see the table on page 5 for more information). Through embedded universal audio support, Interactive Practice supports read-aloud accommodations in most places. For the Diagnostic and Comprehension Checks, in which universal audio support is already available, students can use the human-voiced audio to support read-aloud accommodations. In the Diagnostic, designated audio support is available for items in Grades 6+. Educators will need to enable this feature for students. Information is available in the guidance document linked here. We are looking into options to support read-aloud accommodations in Comprehension Checks.

#### Is i-Ready Classroom Mathematics compatible with third-party text-to-speech tools?

We are exploring an embedded solution for text-to-speech. Although some third-party browser extensions may be able to read aloud some portions of the text in the Diagnostic, Student Bookshelf, Comprehension Checks, and Interactive Practice, the use of these extensions is not recommended at this time, as compatibility and usability show a high degree of variance based on the item type, extension, browser, hardware, etc.

# Is *i-Ready Classroom Mathematics* compatible with screen readers and/or refreshable braille displays?

The Diagnostic, Student Bookshelf, and Comprehension Checks have been tested with JAWS®, NVDA, and VoiceOver with specific browser combinations. Determining approach to screen-reader support for Interactive Practice problems is on a longer time frame. For areas of the product that have been optimized for use with screen readers, Curriculum Associates is currently testing the validity and usability with refreshable braille displays. Each of the screen readers that have been tested can also be used with some refreshable braille displays. Educators should refer to documentation on the student's screen reader and refreshable braille display before determining if the accommodation is appropriate for the student. Further usability updates to our products will be informed by our partnership with Perkins Access, other accessibility and UDL advisors, and our internal Usability Testing team.

# Does *i-Ready Classroom Mathematics* allow for zoom-in/zoom-out magnification of text and other content?

The *i-Ready Classroom Mathematics* Student Bookshelf includes a built-in zoom-in/zoom-out magnification tool (see table on page 5 for more information). The Diagnostic, Comprehension Checks, and Interactive Practice do not have built-in magnification tools. While we have not performed extensive testing with third-party or built-in operating system magnification tools, we have included additional information on operating system screen magnifiers below. Browser zoom controls can also be used to zoom in on content in Interactive Practice lessons and for many items in the Diagnostic.

Here are useful pages for reference: For PCs | For Macs<sup>®</sup> | For iPads<sup>®</sup> | For Chromebooks<sup>™</sup>

### What supports can teachers provide for tactile graphics during the Diagnostic?

*i-Ready Diagnostic* includes user interface elements and test item images, including some complex graphics, that have been enhanced with alt text. There are some instances when a student may request or require a tactile graphic to access a test item enhanced by alt text.

Because *i-Ready Diagnostic* is a computer-adaptive assessment, notification about the need for a tactile graphic cannot be provided to teachers before the assessment is administered.

This guidance brief provides educators with information about how to create tactile graphics on demand.

JAWS® is a registered trademark of Freedom Scientific, Inc. | Mac® and iPad® are registered trademarks of Apple, Inc. | Chromebook™ is a distinct brand feature of Google, LLC.

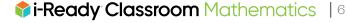

#### Do the assessments and quizzes within i-Ready Classroom Mathematics have paper options or print functionality?

The Diagnostic is a computer-adaptive assessment. As a student answers questions correctly or incorrectly, the Diagnostic responds, adjusting the difficulty of future questions to match the student's individual ability. The strength of this assessment is its ability to continuously adapt, therefore, a paper version does not exist. Similarly, due to the interactive nature of the Comprehension Checks' item types, paper versions are not available.

Comparable, editable, printable assessments are available for download on the Teacher Toolbox in the form of Lesson Quizzes, Mid-Unit Assessments, and Unit Assessments.

#### Does Curriculum Associates have large-print, braille, and audio versions of their student texts?

Curriculum Associates works with the National Instructional Materials Access Center (NIMAC), a federally funded repository of electronic source files used in the production of accessible versions so accessible large-print and braille versions of our student books can be produced. For additional details, please reference our FAQ on accessible print materials.